## **Connect the power adapter and 1 press the power button**

Branchez l'adaptateur secteur et appuyez sur le bouton d'alimentation Sluit de netadapter aan en druk op de aan-uitknop.

Conecte o adaptador de energia e pressione o botão liga/desliga Conecte el adaptador de alimentación y presione el botón de encendido

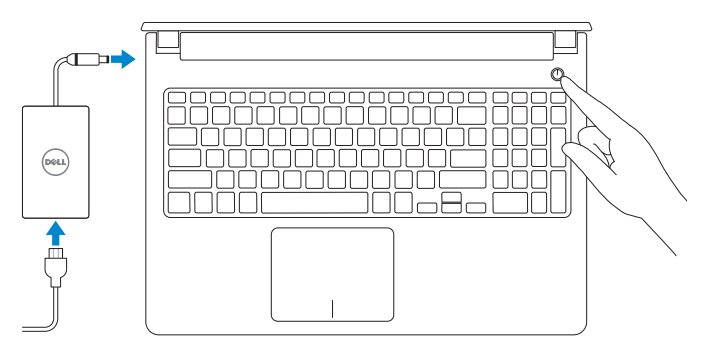

Dell Mexico S.A. de C.V. AV PASEO DE LA REFORMA NO 2620 PISO 11 COL. LOMAS ALTAS CIUDAD DE MEXICO 11950 Modelo P51F Voltaje de alimentación 100 V CA–240 V CA Frecuencia 50 Hz–60 Hz Consumo de corriente de entrada 1,50 A/1,60 A/1,70 A Voltaje de salida 19,50 V CC Consumo de corriente de salida 2,31 A/3,34 A País de origen en component de la component de la Hecho en China

Guide de démarrage rapide Guia de consulta rápida Guía de inicio rápido

### **Información para NOM, o Norma Oficial Mexicana**

La información que se proporciona a continuación se mostrará en los dispositivos que se describen en este documento, en conformidad con los requisitos de la Norma Oficial Mexicana (NOM):

Enregistrez votre ordinateur | Uw computer registreren Registre seu computador | Registrar el equipo

### **Importador:**

## **SupportAssist Check and update your computer**

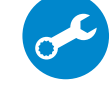

## **NOTE:** If you are connecting to a secured wireless network, enter the password for the wireless network access when prompted.

Recherchez des mises à jour et installez-les sur votre ordinateur Controleer en update uw computer Verifique e atualize seu computador Compruebe y actualice la computadora

## **Register your computer**

## **Dell Help & Support**

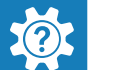

Aide et support Dell | Hulp en ondersteuning van Dell Ajuda e Suporte Dell | Asistencia y soporte técnico de Dell

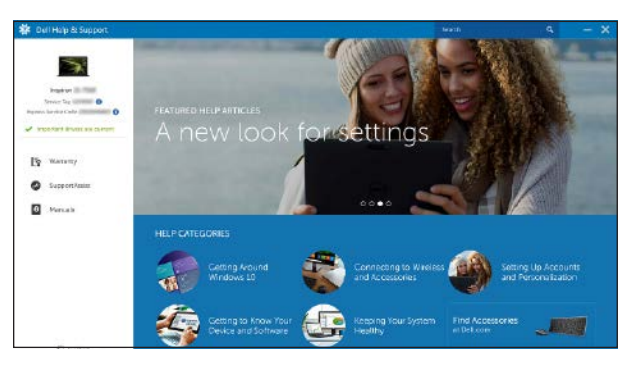

## **Locate Dell apps**

Localisez les applications Dell | Zoek naar Dell apps Localize os aplicativos da Dell | Busque aplicaciones Dell

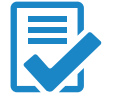

## **2 Finish operating system setup**

Terminez la configuration du système d'exploitation | Voltooi de installatie van het besturingssysteem | Conclua a configuração do sistema operacional | Finalice la configuración del sistema operativo

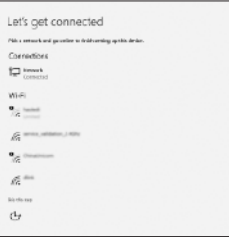

## **Connect to your network**

Connectez-vous à votre réseau Maak verbinding met uw netwerk Conectar-se à rede Conectarla a la red

- **REMARQUE :** si vous vous connectez à un réseau sans fil sécurisé, saisissez le mot de passe d'accès au réseau sans fil lorsque vous y êtes invité.
- *C* OPMERKING: als u verbinding maakt met een beveiligd draadloos netwerk, voer dan het wachtwoord in voor toegang tot het draadloze netwerk wanneer u hierom wordt gevraagd.
- **NOTA:** ao se conectar a uma rede wireless segura, digite a senha de acesso à rede wireless quando solicitado.
- **NOTA:** Si va a conectar a una red inalámbrica segura, introduzca la contraseña para acceder a la red inalámbrica cuando se le solicite.

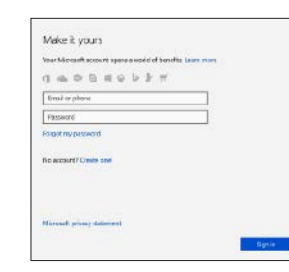

## **Sign in to your Microsoft account or create a local account**

Connectez-vous à un compte Microsoft ou créez un compte local

Meld u aan bij uw Microsoft-account of maak een lokaal account aan

Faça login na sua conta da Microsoft ou crie uma conta local

Inicie sesión en su cuenta de Microsoft o cree una cuenta local.

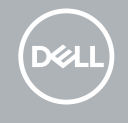

## **Create recovery drive for Windows**

Créez un lecteur de récupération pour Windows Maak een herstelschijf voor Windows Crie uma unidade de recuperação do Windows Crear una unidad de recuperación para Windows

## In Windows search, type **Recovery**, click **Create a recovery drive**, and follow the instructions on the screen.

Dans la Recherche Windows, tapez **Recovery** (Récupération), cliquez sur **Create a recovery drive** (Créer un lecteur de récupération), et suivez les instructions qui s'affichent.

In Windows Search, type **Herstel**, klik op **Herstelschijf aanmaken** en volg de instructies op het scherm.

Na pesquisa do Windows, digite **Recuperação**, clique em **Criar uma unidade de recuperação** e siga as instruções na tela.

En la búsqueda de Windows, escriba **Recuperación**, haga clic en **Crear una unidad de recuperación** y siga las instrucciones que aparecen en pantalla.

© 2018 Dell Inc. or its subsidiaries. © 2018 Microsoft Corporation.

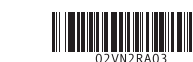

# Quick Start Guide

# **Inspiron 15 5000**

### **Product support and manuals**

Assistance produits et manuels Productsupport en handleidingen Suporte ao produto e manuais Manuales y soporte del producto

**Dell.com/support Dell.com/support/manuals Dell.com/support/windows**

**Contact Dell** Contacter Dell | Contact opnemen met Dell Entre em contato com a Dell | Comuníquese con Dell

**Dell.com/contactdell**

**Regulatory and safety** Réglementations et sécurité | Regelgeving en veiligheidsvoorschriften | Normas e segurança Información reglamentaria y de seguridad

**Dell.com/regulatory\_compliance**

### **Regulatory model**

Modèle réglementaire | Model van regelgeving Modelo regulamentar | Modelo reglamentario **P51F**

## **Regulatory type** Type réglementaire | Type regelgeving

Tipo de regulamentação | Tipo reglamentario

**P51F001 P51F002 P51F003 P51F005**

### **Computer model**

Modèle de l'ordinateur | Computermodel Modelo do computador | Modelo de computadora **Inspiron 15-5551**

## **Inspiron 15-5552 Inspiron 15-5555 Inspiron 15-5558**

## **Features**

Caractéristiques | Kenmerken | Recursos | Funciones

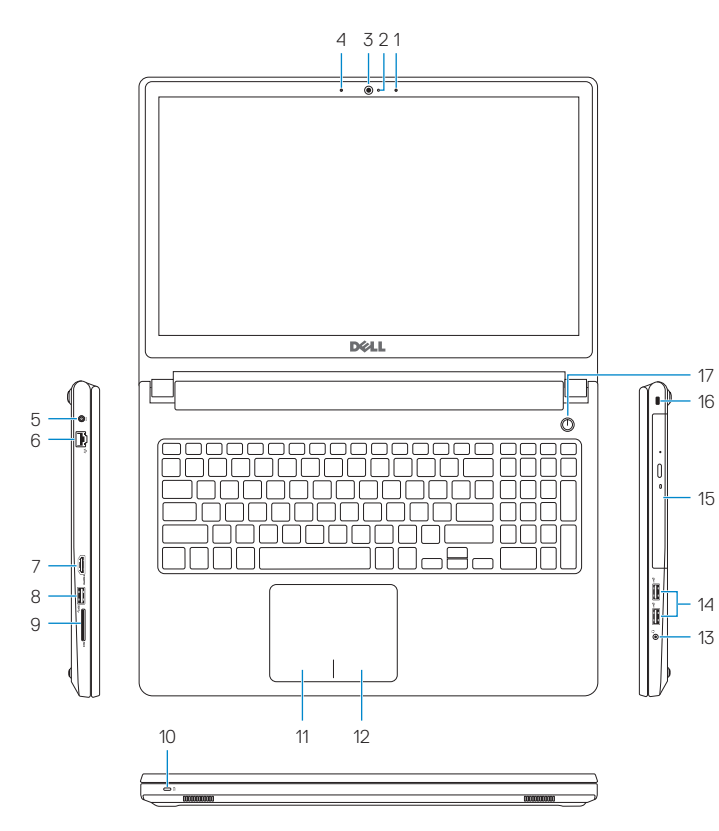

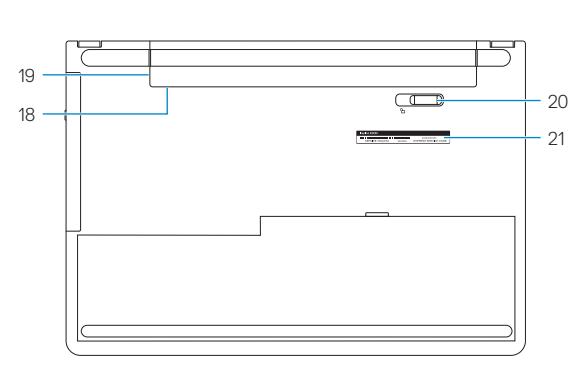

- **1.** Right microphone
- **2.** Camera-status light
- **3.** Camera
- **4.** Left microphone (Inspiron 15-5558 and Inspiron 15-5555 only)
- **5.** Power -adapter port
- **6.** Network port (Inspiron 15-5558 and Inspiron 15-5555 only)
- **7.** HDMI port
- **8.** USB 3.0 port
- **9.** Media-card reader
- **11.** Área de clique com o botão esquerdo
- **12.** Área de clique com o botão direito
- **13.** Porta para headset
- **14.** Portas USB 2.0 (2)
- **15.** Unidade óptica (opcional apenas no Inspiron 15-5552)
- **16.** Slot do cabo de segurança
- **17.** Botão liga/desliga
- **18.** Etiqueta de normalização (no compartimento de bateria)
- **19.** Bateria
- **20.** Trava de liberação da bateria
- 21. Etiqueta do rótulo de serviço

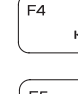

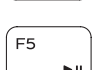

- **10.** Power and battery -status light/ hard -drive activity light
- **11.** Left -click area
- **12.** Right -click area
- **13.** Headset port
- **14.** USB 2.0 ports (2)
- **15.** Optical drive (optional on Inspiron 15-5552 only)
- **16.** Security-cable slot
- **17.** Power button
- **18.** Regulatory label (in battery bay)
- **19.** Battery
- **20.** Battery-release latch
- **21.** Service Tag label

Diminuer le volume | Volume verlagen Diminuir o volume | Disminuir el volumen

- **1.** Microfone direito
- **2.** Luz de status da câmera
- **3.** Câmera
- **4.** Microfone esquerdo (apenas no Inspiron 15-5558 e no Inspiron 15-5555)
- **5.** Porta do adaptador de energia
- **6.** Porta de rede (apenas no Inspiron 15-5558 e no Inspiron 15-5555)
- **7.** Porta HDMI
- **8.** Porta USB 3.0
- **9.** Leitor de cartão de mídia
- **10.** Luz de status da energia e da bateria/ luz de atividade do disco rígido
- **1.** Micrófono derecho
- **2.** Indicador luminoso de estado de la cámara **12.** Área de clic derecho
- **3.** Cámara
- **4.** Micrófono izquierdo (Inspiron 15-5558 e Inspiron 15-5555 solamente)
- **5.** Puerto del adaptador de alimentación
- **6.** Puerto de red (Inspiron 15-5558 e Inspiron 15-5555 solamente)
- **7.** Puerto HDMI
- **8.** Puerto USB 3.0
- **9.** Lector de tarjetas multimedia
- **10.** Indicador luminoso de estado de la batería y de alimentación/Indicador luminoso de actividad del disco duro

Rechercher | Zoeken Pesquisa | Búsqueda Diminuer la luminosité | Helderheid verlagen Diminuir o brilho | Disminuir el brillo

# **11.** Área de clic izquierdo

- 
- **13.** Puerto para auriculares
- **14.** Puertos USB 2.0 (2)

**15.** Unidad óptica (opcional únicamente en

la Inspiron 15-5552)

- **16.** Ranura para cable de seguridad
- **17.** Botón de encendido

**18.** Etiqueta normativa

- 
- 
- (en el compartimento de la batería)
- 

**19.** Batería

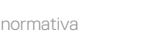

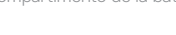

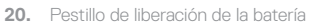

**21.** Etiqueta de servicio

**Shortcut keys**

Mute audio

Touches de raccourci | Sneltoetsen Teclas de atalho | Teclas de acceso directo

Decrease volume

Increase volume

Augmenter le volume | Volume verhogen Aumentar o volume | Aumentar el volumen

Play previous track/chapter

Désactiver le son | Audio dempen Desativar o áudio | Silenciar el sonido

Play/Pause

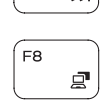

Lire / mettre en pause | Afspelen/Pauzeren Tocar/Pausar | Reproducir/Pausar

## Play next track/chapter

Executar trilha/capítulo seguinte | Reproducir pista o capítulo siguiente Switch to external display Basculer vers un écran externe | Naar extern beeldscherm schakelen

Lire le morceau ou le chapitre précédent | Vorige nummer/hoofdstuk afspelen Executar trilha/capítulo anterior | Reproducir pista o capítulo anterior

Lire le morceau ou le chapitre suivant | Volgende nummer/hoofdstuk afspelen

Alternar para um monitor externo | Cambiar a la pantalla externa

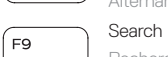

## Toggle keyboard backlight (optional)

Activer/Désactiver le rétroéclairage du clavier (en option)

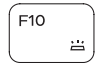

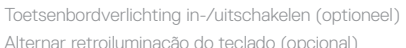

Alternar retroiluminación del teclado (opcional)

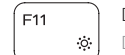

## Decrease brightness

## Increase brightness

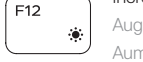

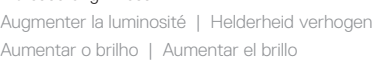

## Toggle Fn-key lock

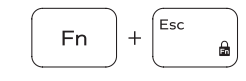

Verrouiller / déverrouiller la touche Fn | Vergrendeling van Fn-toets in-/uitschakelen | Alternar bloqueio da tecla Fn Alternar bloqueo de la tecla Fn

## Turn off/on wireless

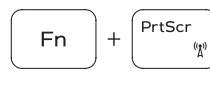

**Fn** 

Activer / désactiver le sans fil | Draadloos in-/uitschakelen Ativar/Desativar a rede sem fio | Activar/desactivar la función inalámbrica

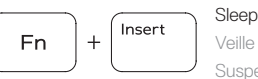

 $H$ 

## Veille | Slaapstand

Suspensão | Suspensión

## Toggle between power and battery-status light/ hard-drive activity light

Basculer entre l'indication de l'état de l'alimentation et de la batterie et celle de l'activité du disque dur

Schakel tussen het statuslampje voor stroom en batterij/ activiteitlampjes harde schijf

Alternar entre luz de status da energia e da bateria e luz de atividade do disco rígido

Alternar entre el indicador luminoso de estado de la batería y de alimentación y el indicador luminoso de actividad del disco duro

## **NOTE:** For more information, see *Specifications* at **Dell.com/support** .

- **REMARQUE :** pour en savoir plus, consultez la section *Specifications* (Caractéristiques) sur le site **Dell.com/support** .
- **OPMERKING:** voor meer informatie, zie *Specificaties* op **Dell.com/support** .
- **NOTA:** Para obter mais informações, consulte *Especificações* em **Dell.com/support** .
- **NOTA:** Para obtener más información, consulte *Especificaciones* en **Dell.com/support** .

## **1.** Microphone droit

- **2.** Voyant d'état de la webcam
- **3.** Webcam
- **4.** Microphone gauche (Inspiron 15-5558 et Inspiron 15-5555 uniquement)
- **5.** Port de l'adaptateur secteur
- **6.** Port réseau (Inspiron 15-5558 et Inspiron 15-5555 uniquement)
- **7.** Port HDMI
- **8.** Port USB 3.0
- **9.** Lecteur de carte multimédia
- **10.** Voyant d'état de la batterie et de l'alimentation / voyant d'activité du disque dur
- **1.** Microfoon rechts
- **2.** Statuslampje voor camera
- **3.** Camera
- **4.** Microfoon aan linkerkant (alleen Inspiron 15-5558 en Inspiron 15-5555)
- **5.** Poort voor netadapter
- **6.** Netwerkpoort (alleen Inspiron 15-5558 en Inspiron 15-5555)
- **7.** HDMI-poort
- 
- **8.** USB 3.0-poort
- **9.** Mediakaartlezer
- **10.** Statuslampje voor stroom en batterij/ activiteitlampje voor harde schijf
- **11.** Zone de clic gauche
- **12.** Zone de clic droit
- **13.** Port casque
- **14.** Ports USB 2.0 (2)
- **15.** Lecteur optique (en option sur le modèle Inspiron 15-5552 uniquement)
- **16.** Fente pour câble de sécurité
- **17.** Bouton d'alimentation
- **18.** Étiquette réglementaire (dans le compartiment de la batterie)
- **19.** Batterie
- **20.** Loquet de verrouillage de la batterie
- **21.** Étiquette du numéro de série
- **11.** Gebied voor linksklikken
- **12.** Gebied voor rechtsklikken
- **13.** Headsetpoort
- **14.** USB 2.0-poorten (2)
- **15.** Optisch station (alleen optioneel op Inspiron 15-5552)
- **16.** Sleuf voor beveiligingskabel
- **17.** Aan-/uitknop
- **18.** Label met informatie over regelgeving (in batterijcompartiment)
- **19.** Batterij
- **20.** Batterijvergrendeling
- **21.** Servicetaglabel